# **MODELO 046**

# **¿Qué es el modelo 046?**

- El modelo 046 es el modelo de autoliquidación que hay que presentar a la hora de abonar los precios públicos y tasas.
- Se accede a él a través del Portal Tributario de la Junta de Castilla y León.

**El modelo 046** se puede rellenar online y funciona con Internet Explorer (en sus versiones 8 a 11), Google Chrome, Opera, Mozilla Firefox o Microsoft Edge: [https://servicios4.jcyl.es/sirijcyl/usuario/FormWeb046?ACCESO=ACCESO\\_SIN\\_CERTIFICADO&PERFIL=GEN](https://servicios4.jcyl.es/sirijcyl/usuario/FormWeb046?ACCESO=ACCESO_SIN_CERTIFICADO&PERFIL=GENERAL&FUNCIONALIDAD=TASAS) [ERAL&FUNCIONALIDAD=TASAS](https://servicios4.jcyl.es/sirijcyl/usuario/FormWeb046?ACCESO=ACCESO_SIN_CERTIFICADO&PERFIL=GENERAL&FUNCIONALIDAD=TASAS)

Para más información, visitar el siguiente enlace: https://tributos.jcyl.es/web/jcyl/Tributos/es/Plantilla100/1284270174781/ / /

# **Cómo rellenar el documento**

Si lo desea, podrá hacer el pago por tarjeta (TPV virtual); o si lo prefiere, presencialmente en su entidad bancaria. Deberá presentar el justificante del pago en la secretaría de la escuela o adjuntarlo por correo electrónico a la dirección: **[49006861@educa.jcyl.es](mailto:49006861@educa.jcyl.es)**

**[En el modelo 046 deberá figurar como declarante el/la alumno/a]**

#### **DATOS QUE DEBEN FIGURAR EN EL MODELO 046**

- 1- Apartado **Declarante/Sujeto Pasivo:**
	- Pago en entidad bancaria: Nombre del alumno y NIF.
	- Pago electrónico: Datos de la persona que accede con el certificado electrónico y que va a realizar el pago por este medio.

#### 2- Apartado **Datos específicos:**

- **Fecha de devengo**: Fecha en la que se realiza el pago.
- **Provincia en la que radica el Órgano Gestor**: Zamora.
- **Centro Gestor**: Consejería de Educación.
- **Código Territorial:** Se genera al poner la Provincia del Órgano Gestor. Si el modelo se rellena a mano, se pone el código correspondiente a Zamora: ED4901.
- **Órgano Gestor:** EOI de Zamora.
- **Tasa/Precio Público:** Precio público.
- **Seleccionador Tasa / precio público**: 313.0.0 (correspondiente al concepto de *Centros de enseñanzas de régimen especial)*.

# 3- Apartado **Detalle de la liquidación:**

**Denominación de la tasa/precio público**: Se genera automáticamente al poner el código del apartado anterior de precios públicos. Si se rellena a mano, se pone Centros de enseñanza de régimen especial.

#### 4- Apartado **Descripción del servicio solicitado**:

Concepto, curso, nivel y especialidad:

- Ejemplos (1) Primera Matrícula de Nivel Básico A1 inglés.
	- (2) Matrícula libre de Nivel Avanzado C1 francés.

## 5- Apartado **Beneficios Fiscales:**

- **Bonificaciones**: Se marcará la opción de "Bonificación".
- Porcentaje: **50 %**

**Exenciones:** se marcará la opción de "Exención".

- Motivo de la bonificación: Familia Numerosa General / Discapacidad / Victimas del Terrorismo.

### 6- Apartado **Liquidación:**

- Se consignará únicamente el **Importe** que el alumno va a ingresar para realizar la matrícula, automáticamente se genera el **TOTAL A INGRESAR**. Si la cantidad tiene decimales se expresarán con una coma "," (si se pone punto, da error).

Si el alumno desea abonar el primer plazo de la matrícula, sólo debe de consignar el importe de ese plazo.

Si se ha marcado un porcentaje del 50 % en la bonificación, en el apartado **Importe deberá figurar** la **cantidad total del precio público que tendría que abonar, sin la bonificación,** automáticamente se genera la cantidad a ingresar en el apartado TOTAL A INGRESAR.

Si se ha marcado el apartado Exención, se rellena automáticamente el **Importe** y el **TOTAL A INGRESAR** con la cifra de  $0,00 \in$ .

#### 7- Apartado de **Representante**:

Nombre del padre, madre o tutor del alumno que se matricula, si es menor de edad. Si el alumno es mayor de edad, detalla el suyo.

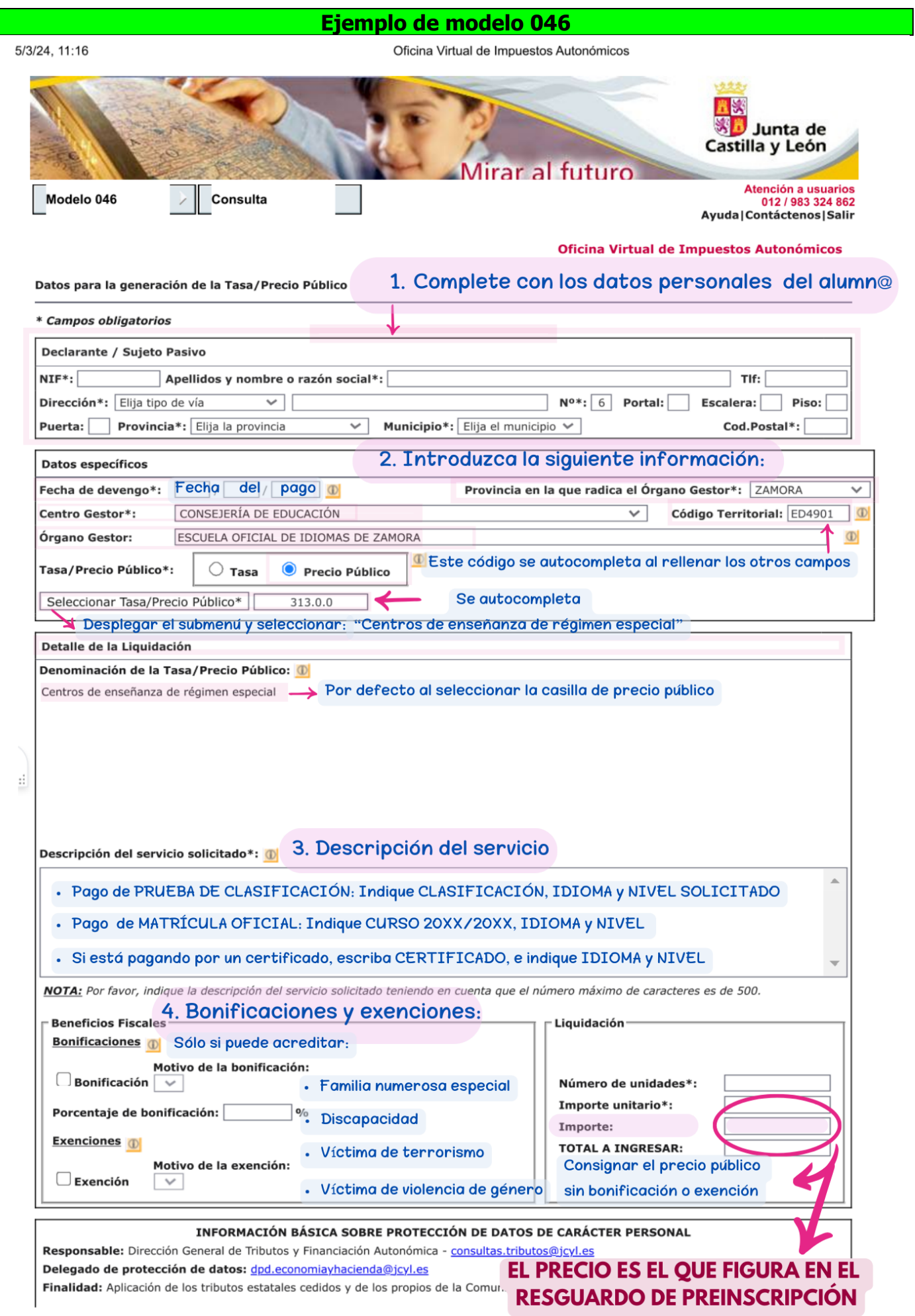

https://servicios4.jcyl.es/sirijcyl/usuario/FormWeb046?pageOperation=ALTA\_TASA046&ACCESO=ACCESO\_SIN\_CERTIFICADO&FUNCIONALI... 1/2

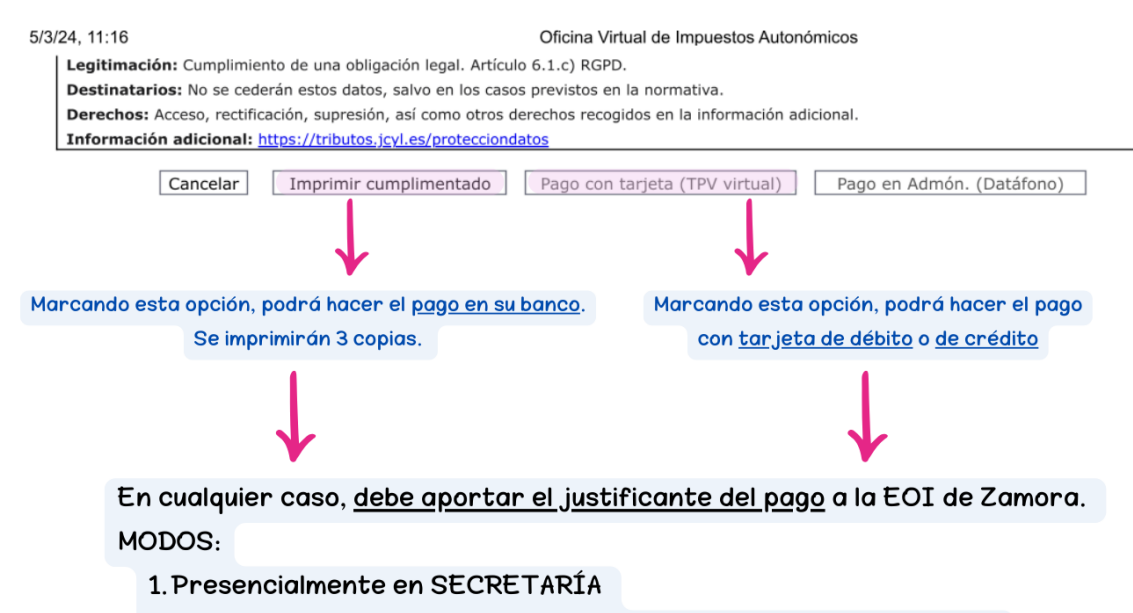

- 2. Aportándolo en la aplicación de solicitud de matrícula (en su caso)
- 3. Adjunto por email a nuestra dirección de correo electrónico:

49006861@educa.jcyl.es